Introduction **Description Contents** Device Compatibility Installation Requirements Installation Instructions Part Number and Release Date

# **Introduction**

DataWedge is a utility that allows you to add advanced data capture capability to any application without writing code. It runs in the background and handles the interface to both built-in and attached data capture devices such as barcode scanners, mag-stripe readers and various Bluetooth and serial peripherals. The captured data is converted to keystrokes and sent to the target application as if it was typed on the keypad. Data is buffered to accommodate continued data capture even into slower target applications. DataWedge 3 has been re-architected for scalability, extensibility and robustness, adding many customer-requested features.

# **Description**

DataWedge 3.3.19 has the following new features.

- 1. New device support for ES400 WM6.5, MC65 WM6.5 and MC959B WM6.1 with dual-WAN radio technology.
- 2. New finger friendly user interface.
- 3. New DataWedge control panel applet.
- 4. Added profile switching on application window title.
- 5. Added a new default Pictures and Videos profile.
- 6. Added the ability to enable/disable the reading of blank magstripe cards.
- 7. Added the ability to allow data capture to the input field in focus only when it is empty.
- 8. Added the option of using the barcode scan driver built-in feedback when scanning barcodes.
- 9. Added a new volume setting to the beeper feedback.
- 10. Added Open Source Software accreditation.
- 11. Updated DataWedge icons.
- 12. Updated DataWedge demo application.
- 13. Running state now preserved after a warm boot (WM/CE), cold boot (WM only) or upgrade of DataWedge.
- 14. New device support for MC55A0 WM6.5, MC9190 WM 6.5 and WinCE 6.0. (Added January 2011)\*

\* New device approval has been received for this package. The approval did not require any software changes. If you already installed the package, there is no need to download and install it again.

# **Contents**

The download package for DataWedge consists of the following components...

- 1. DataWedge030319.zip
- 2. DataWedgeAPI010319.zip

The **DataWedge.msi** file contained in **DataWedge030319.zip** installs the following components on the PC.

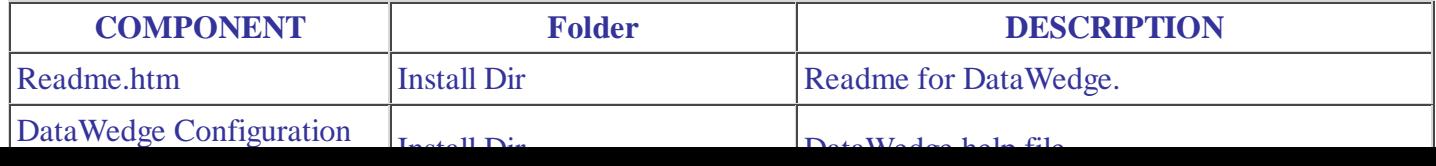

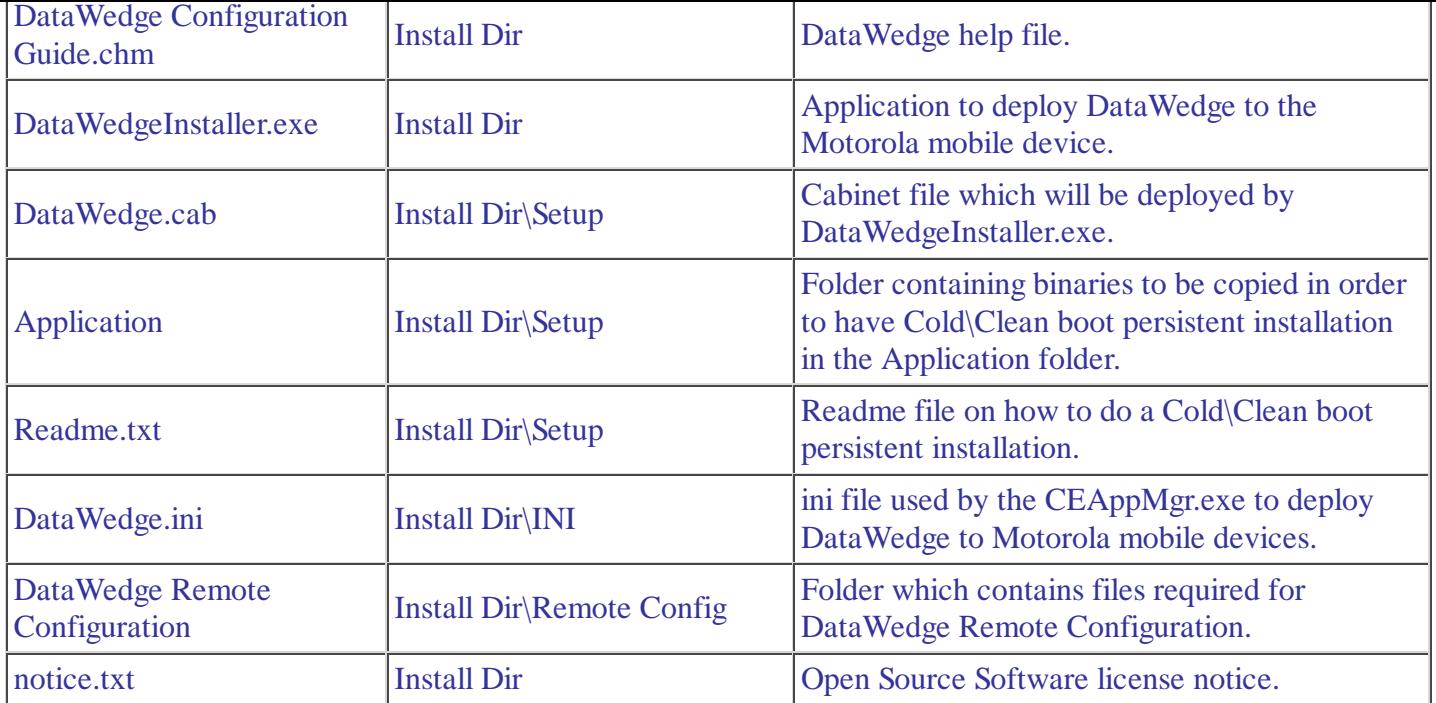

The **DataWedge.cab** file installs the following components when run on a mobile device.

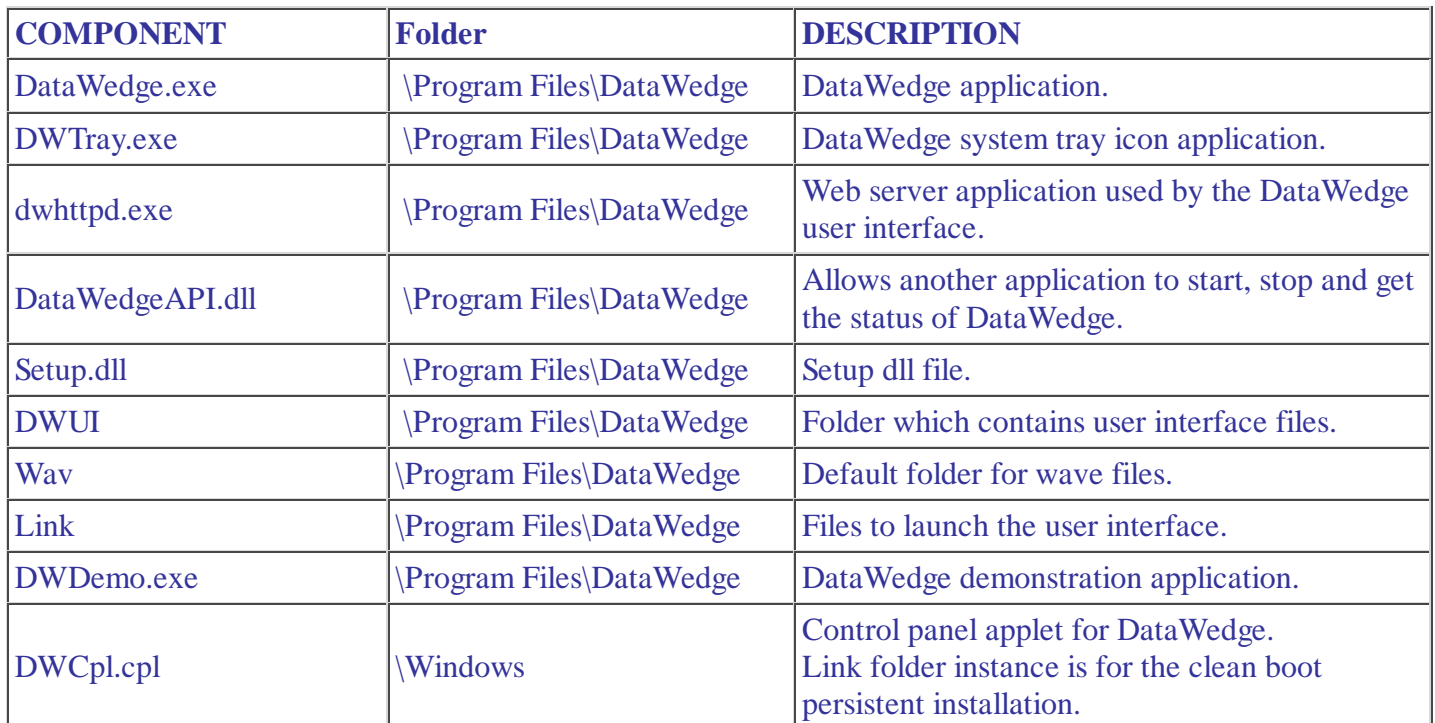

**DataWedgeAPI010319.zip** contains the following components...

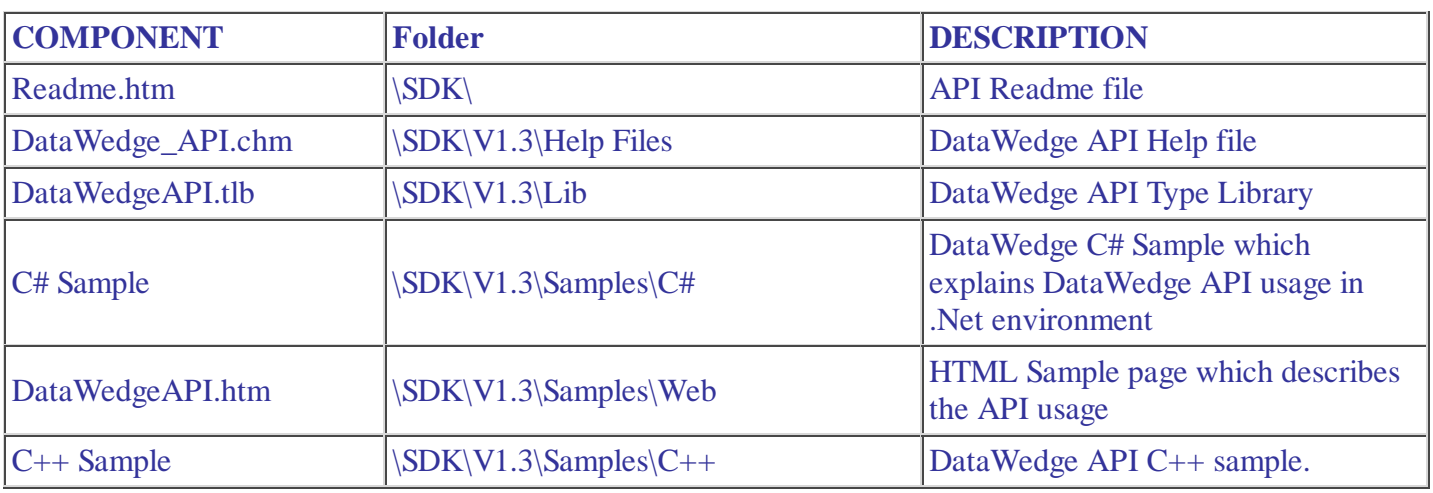

#### **Device Compatibility**

# **Device Compatibility**

This software release has been approved for use with the following Motorola devices.

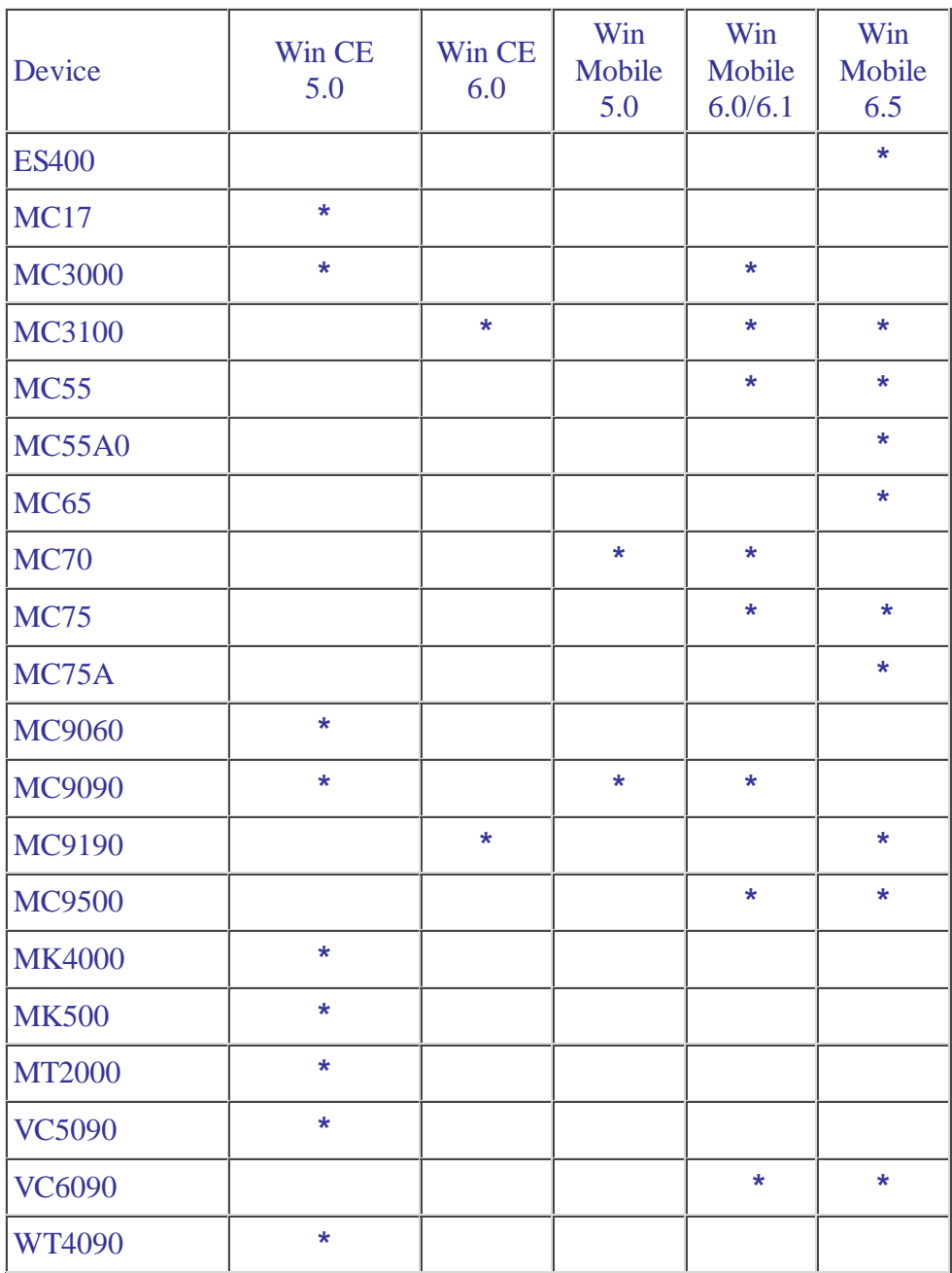

### This software release has been approved for use with the following Accessory devices.

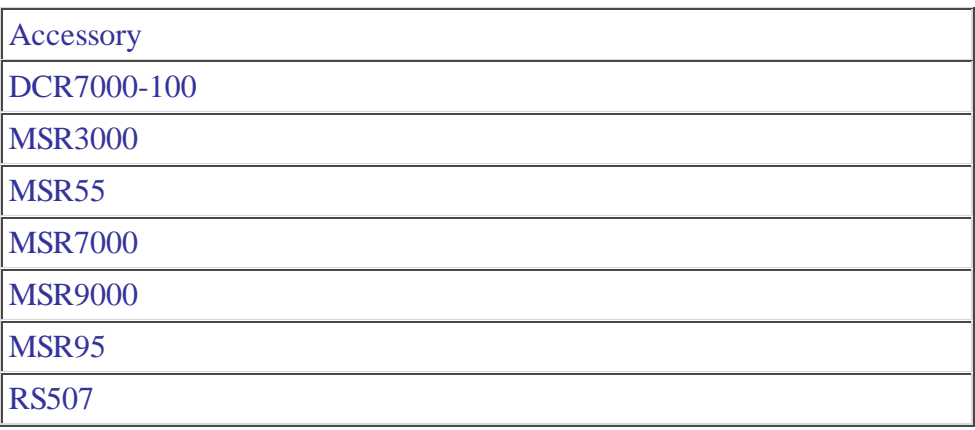

### **Installation Requirements**

The film is the boundary of the interest of the total terms of the total terms of the boundary of the D transit

The following software must be installed prior to using DataWedge.

- Microsoft Windows XP, Microsoft Windows Vista or Microsoft Windows 7 Operating System
- Microsoft ActiveSync 4.5 or higher (for Windows XP only)
- Microsoft .NET Framework 3.5 (required for remote configuration over ActiveSync)

### **Installation Instructions**

DataWedge 3.3 installation instructions

- Run **DataWedge.msi** on the PC.
- Once the installation is complete DataWedge, if a device is connected to the PC via ActiveSync, DataWedge will attempt to install itself to that device.
- To install DataWedge 3.3 into a Motorola mobile device, connect the device to the PC via ActiveSync and click on **Start Menu->Programs->Motorola DataWedge 3.3->Install DataWedge.**
- For usage instructions please refer to the Basic Configuration and Advanced Configuration user guides.

DataWedge API 1.3 installation instructions

Extract the **DataWedgeAPI010319.zip** file and follow the instructions in the Readme file in the **SDK\v1.3** folder.

Notes.

- 1. Versions of DataWedge that are pre-installed on a device can be reinstalled/upgraded with the same or a newer version of DataWedge.
- 2. For pre-installed versions of DataWedge, the simplest way to persist the DataWedge configuration across clean/cold boots is to update DataWedge with the same or newer version and install it in the Application folder.
- When upgrading a pre-installed version of DataWedge, stop DataWedge and close all DataWedge applications 3. before performing the upgrade.
- This release of DataWedge does not support the Matrix2of5 symbology or the adaptive scanning reader 4. parameter.

# **Part Number and Release Date**

DataWedge030319.zip DataWedgeAPI010319.zip November 12, 2010